## **GUIA DO CATALOGO DE USUÁRIOS "PERGAMUM"**

Pagina inicial que estará no link da Biblioteca no site do IFMG:

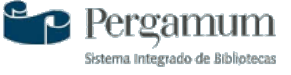

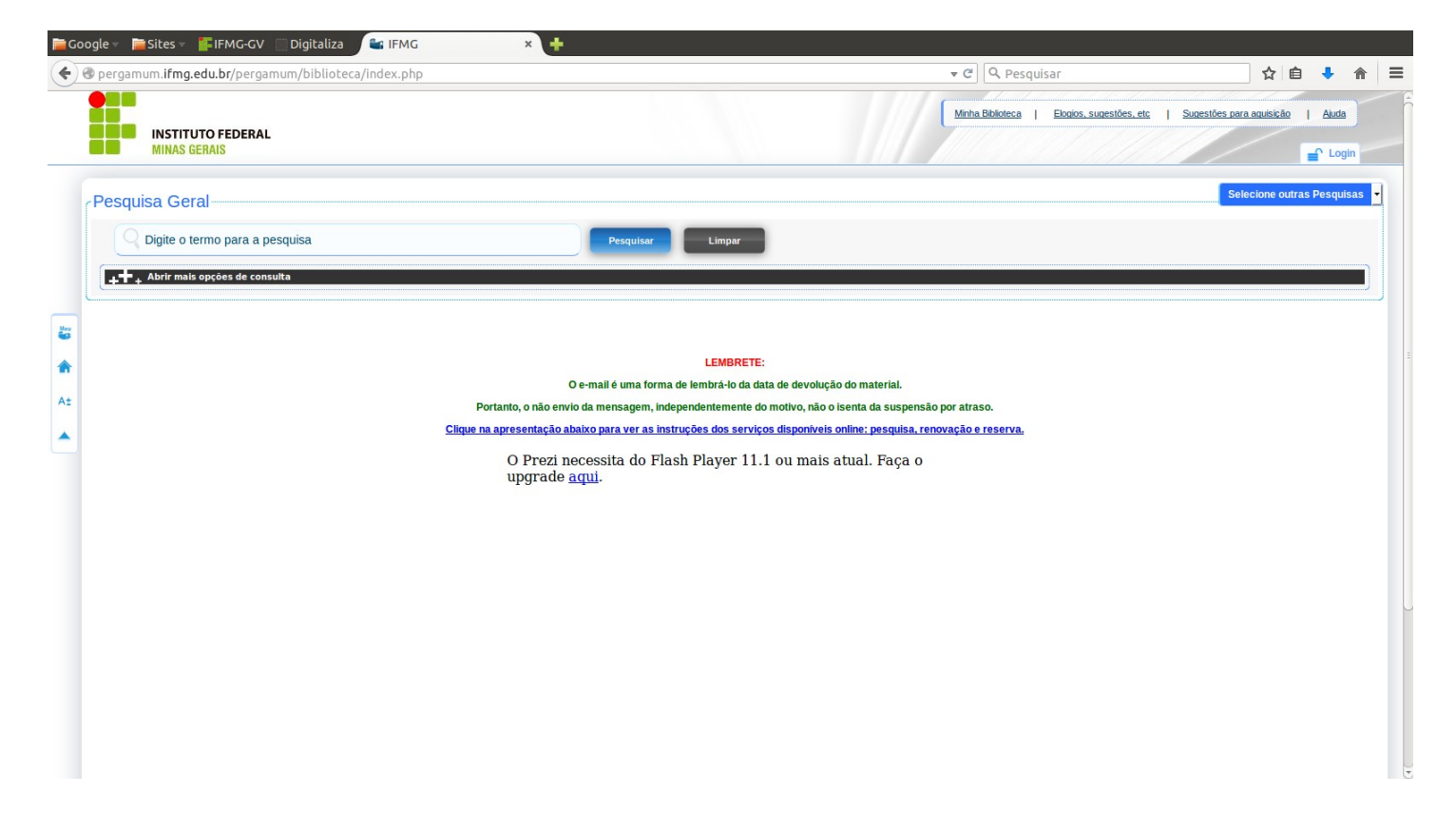

Busca pela pesquisa geral onde o termo digitado é buscado em toda a base de dados:

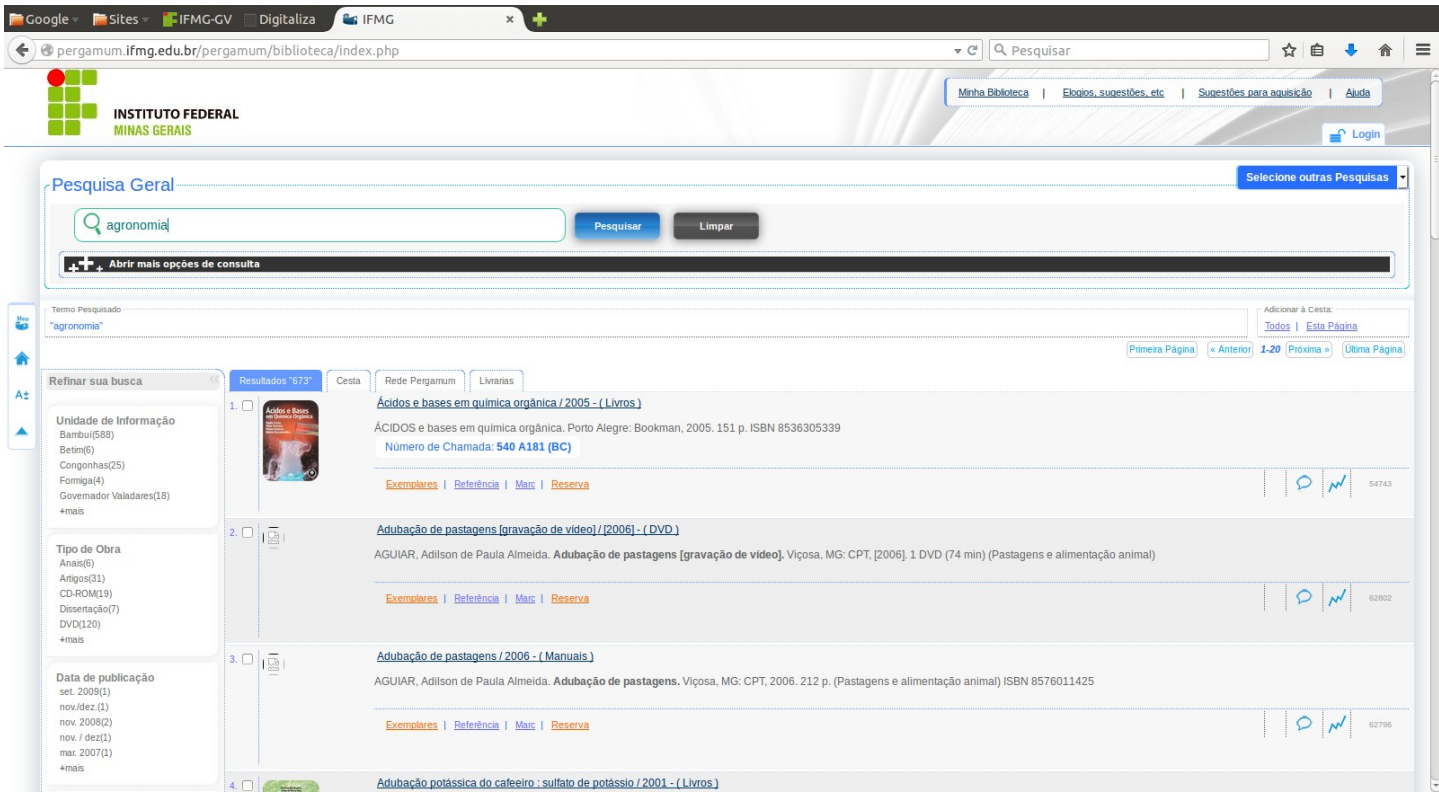

No ícone "Refinar sua busca" lado esquerdo da tela, marcar em "Unidade de Informação" a biblioteca que deseja fazer a busca, ex: Bambuí:

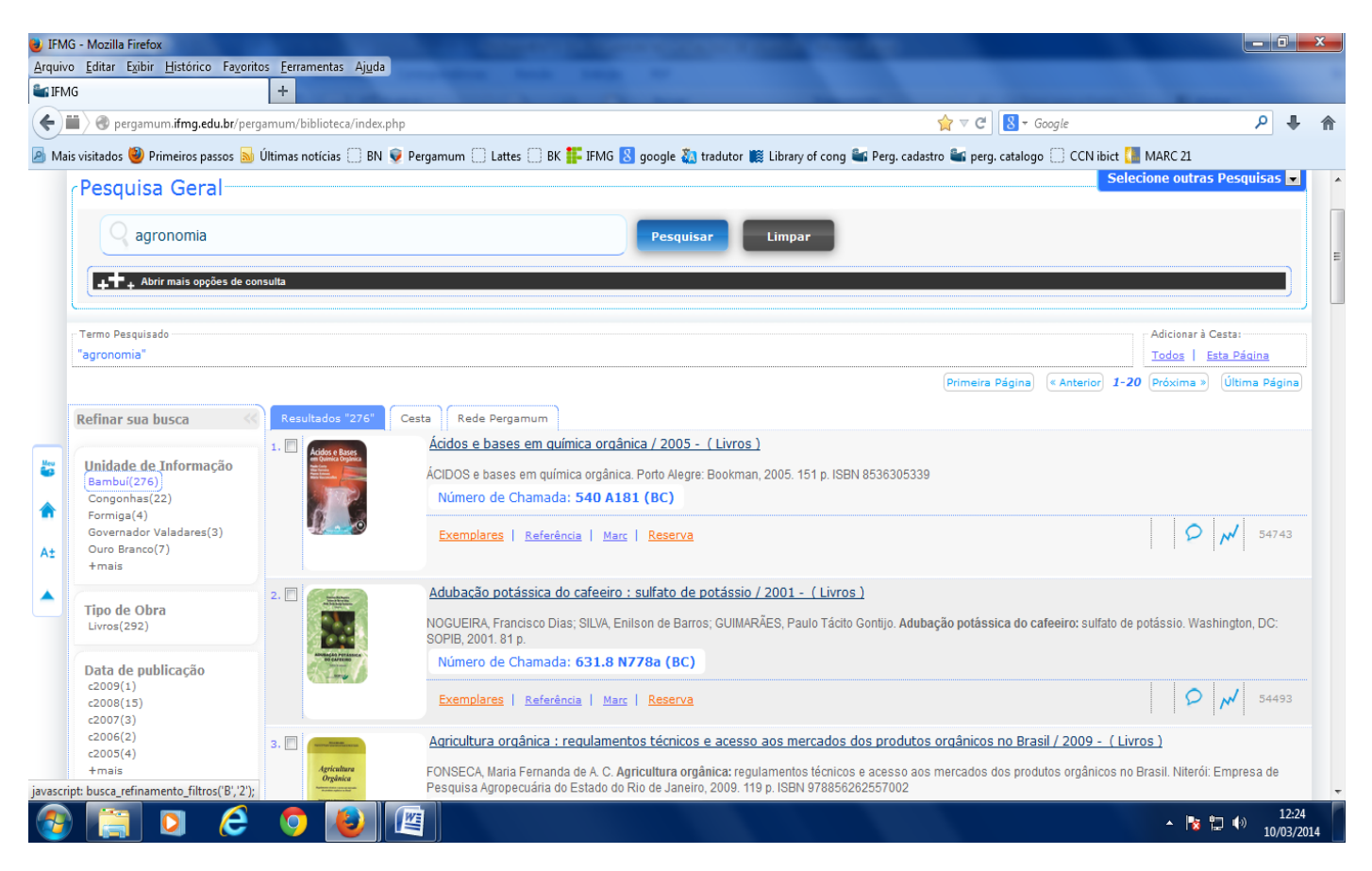

No ícone Selecione outras Pesquisas há outras pesquisas além da Geral como Pesquisa Avançada, Autoridades e Multimeios/Periódicos:

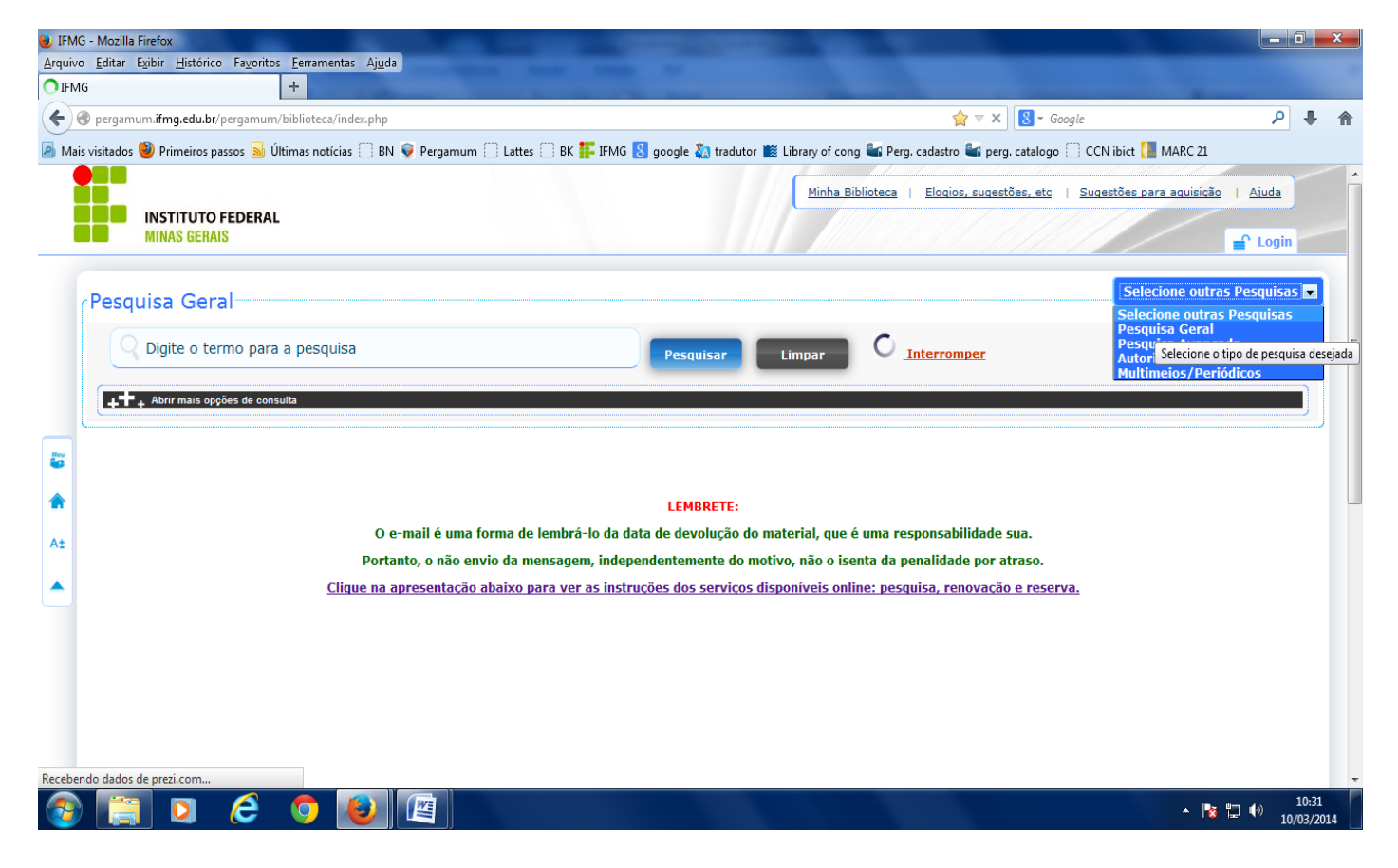

Além da opção acima a busca pode ser definida por palavras, índice, unidade de informação, tipo de obra:

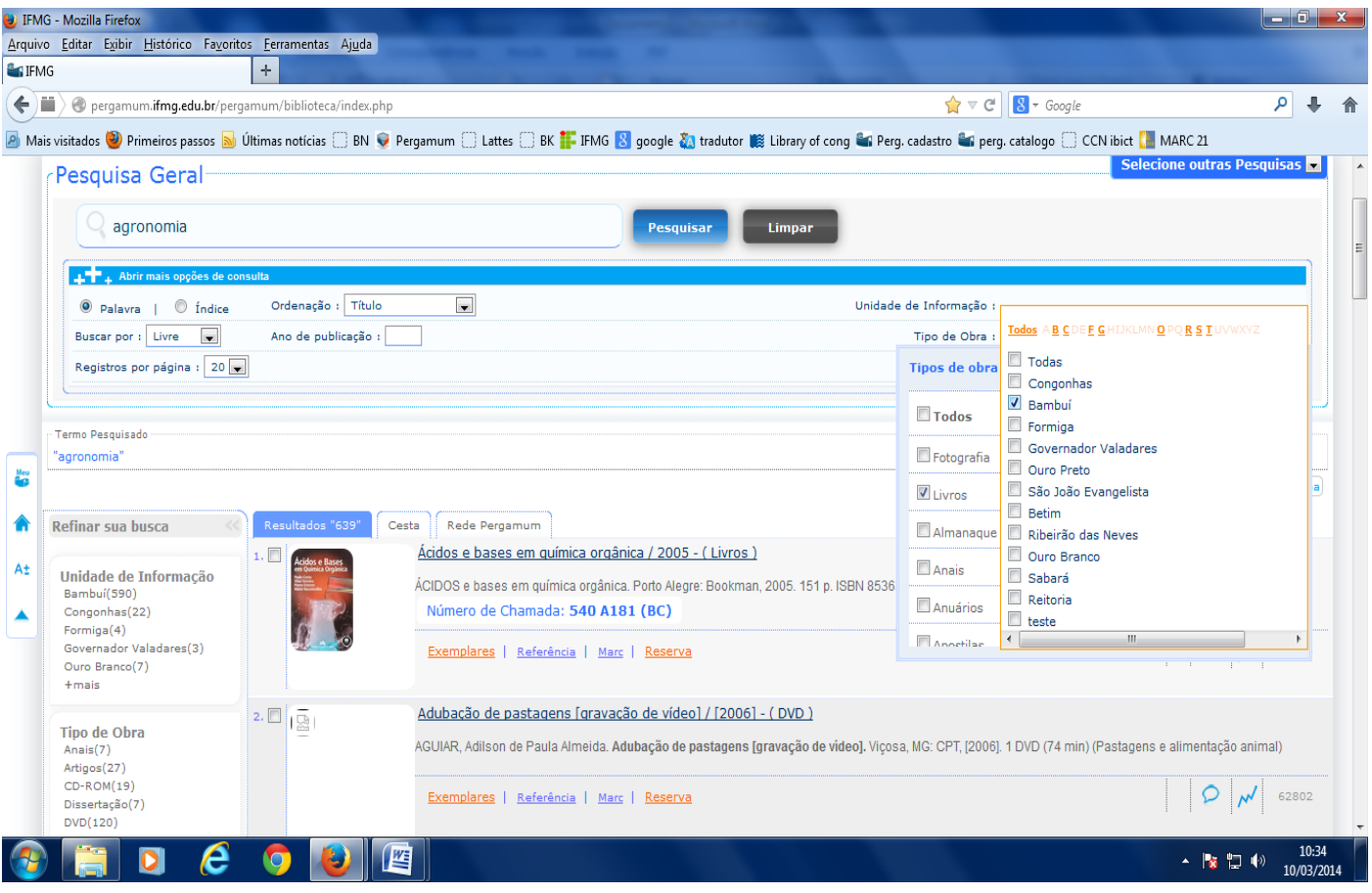

Ao encontrar o livro desejado pode-se saber sua localização na estante e a quantidade de livros disponíveis clicando em Exemplares:

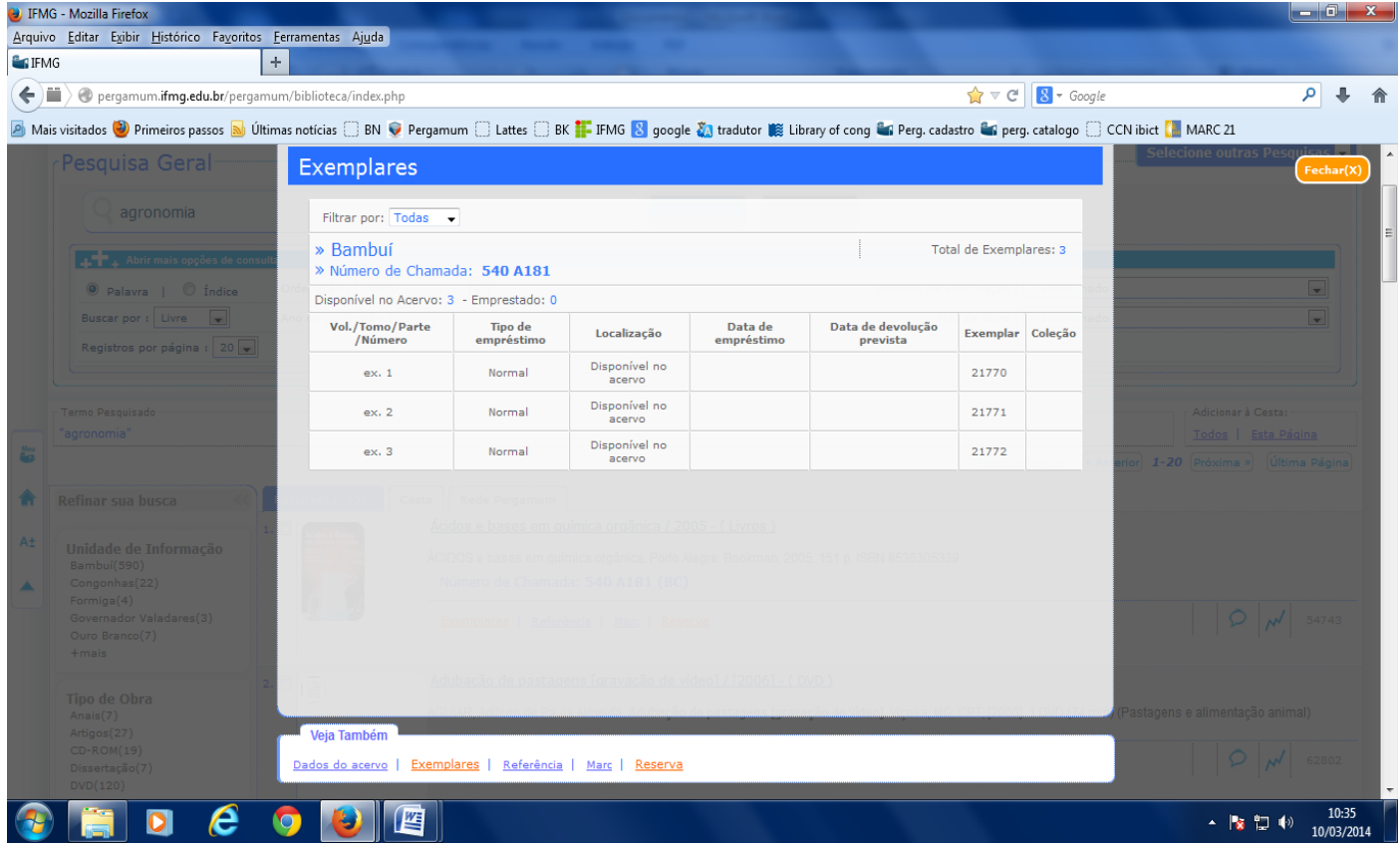

Visualizar a Referência bibliográfica do livro clicando em Referência:

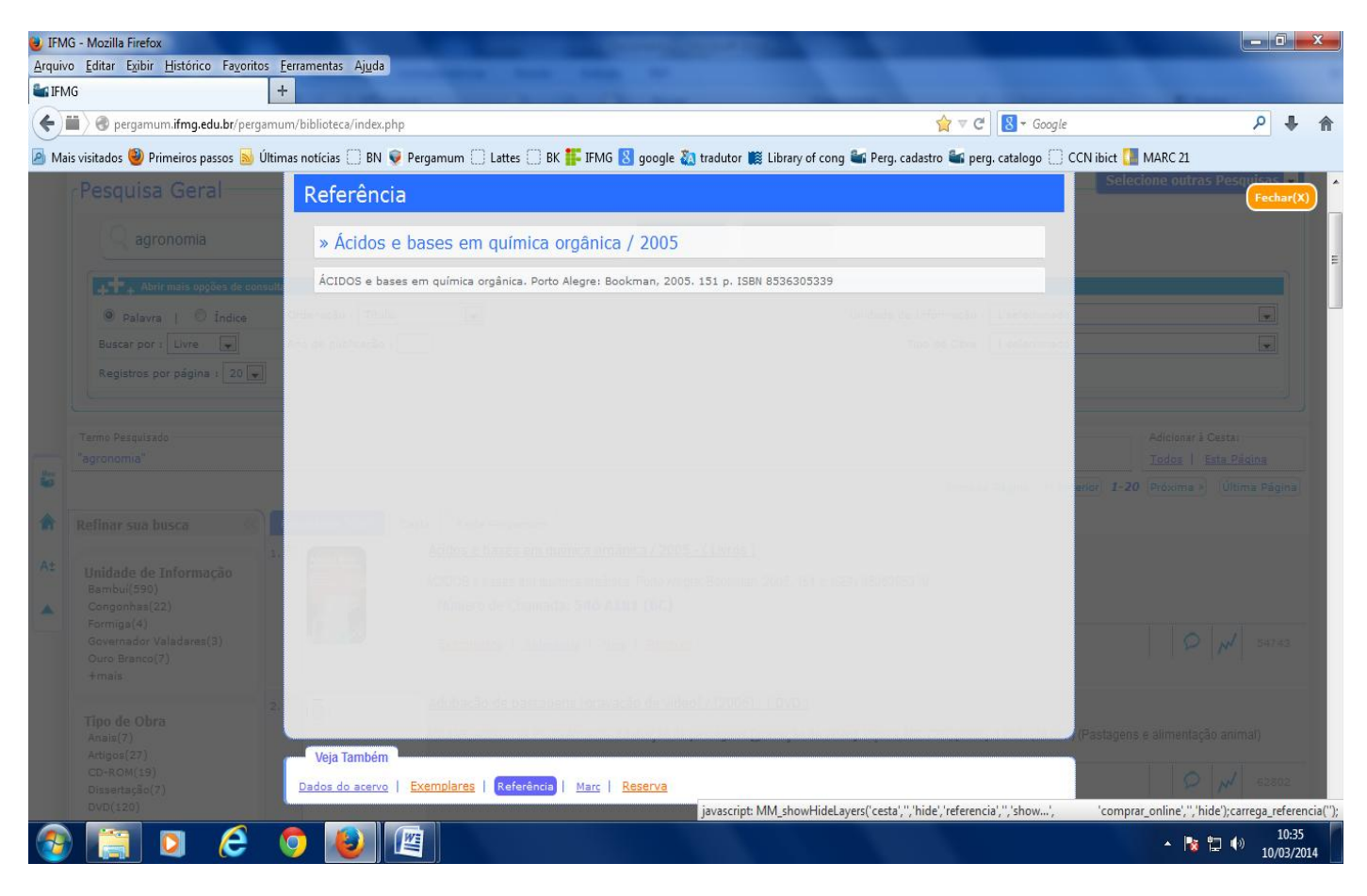

Já clicando em Reserva o sistema pede o login e senha do usuário, que será o CPF e a senha cadastrada pelo usuário:

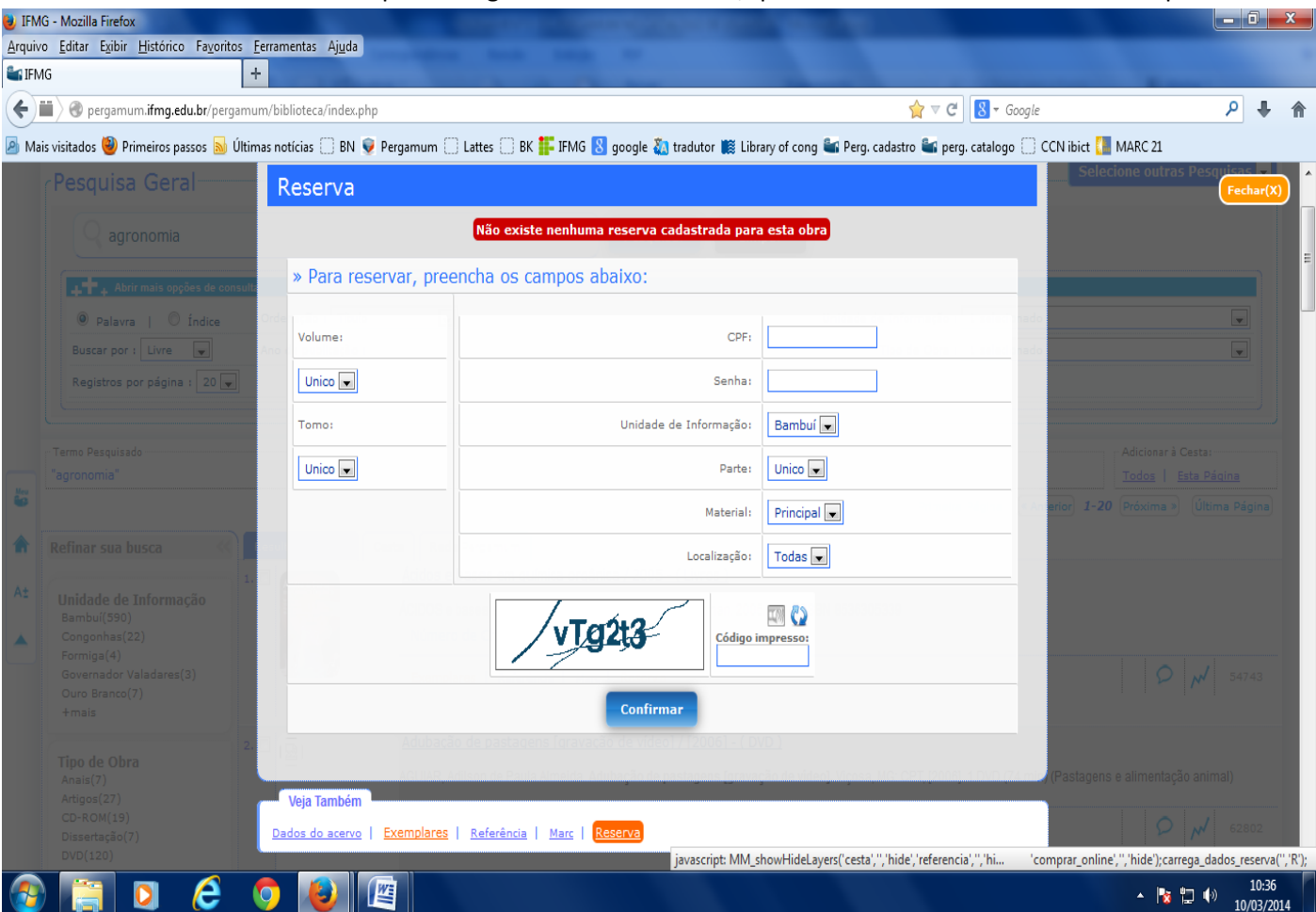

Para entrar em Minha Biblioteca é preciso fazer o login no Pergamum:

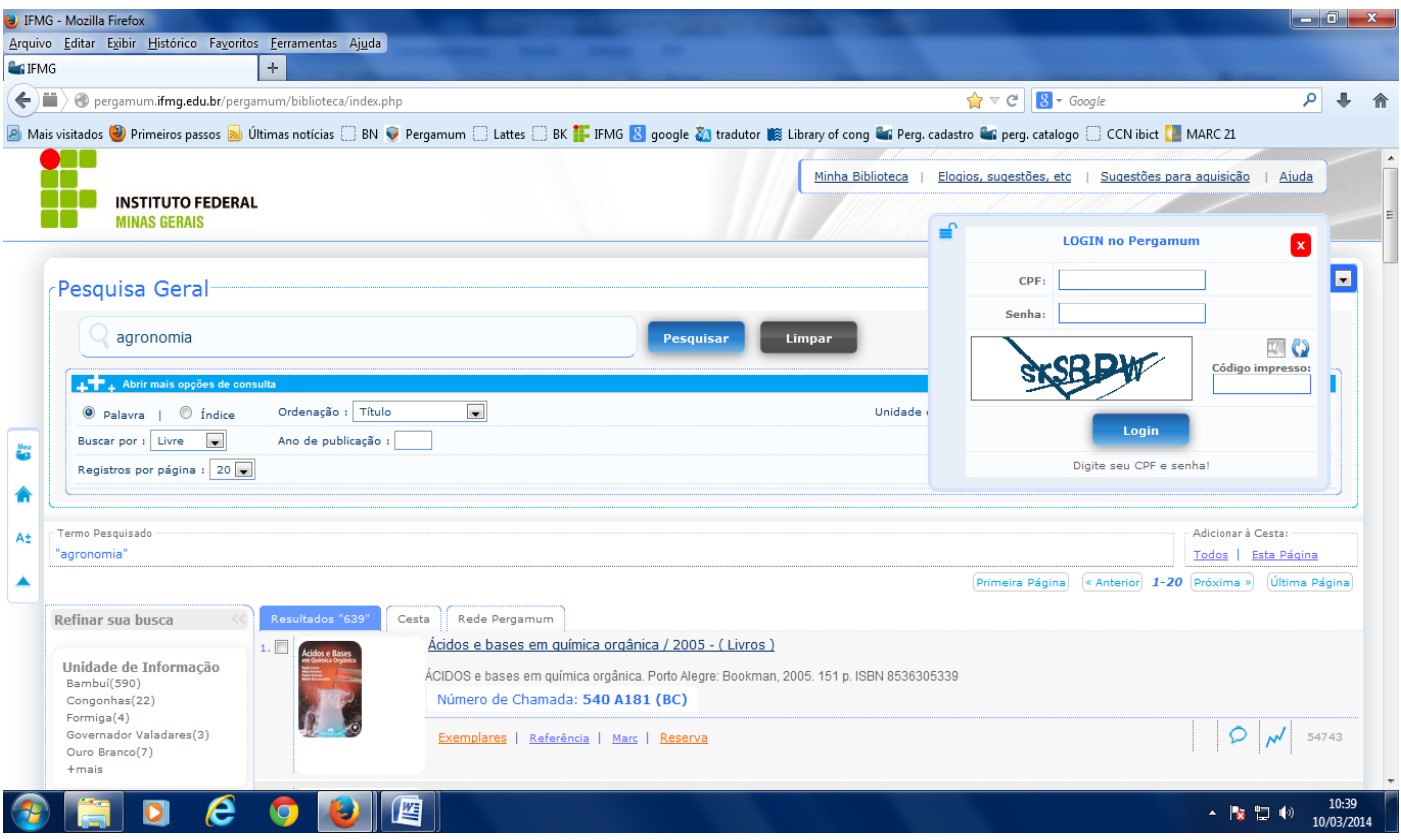

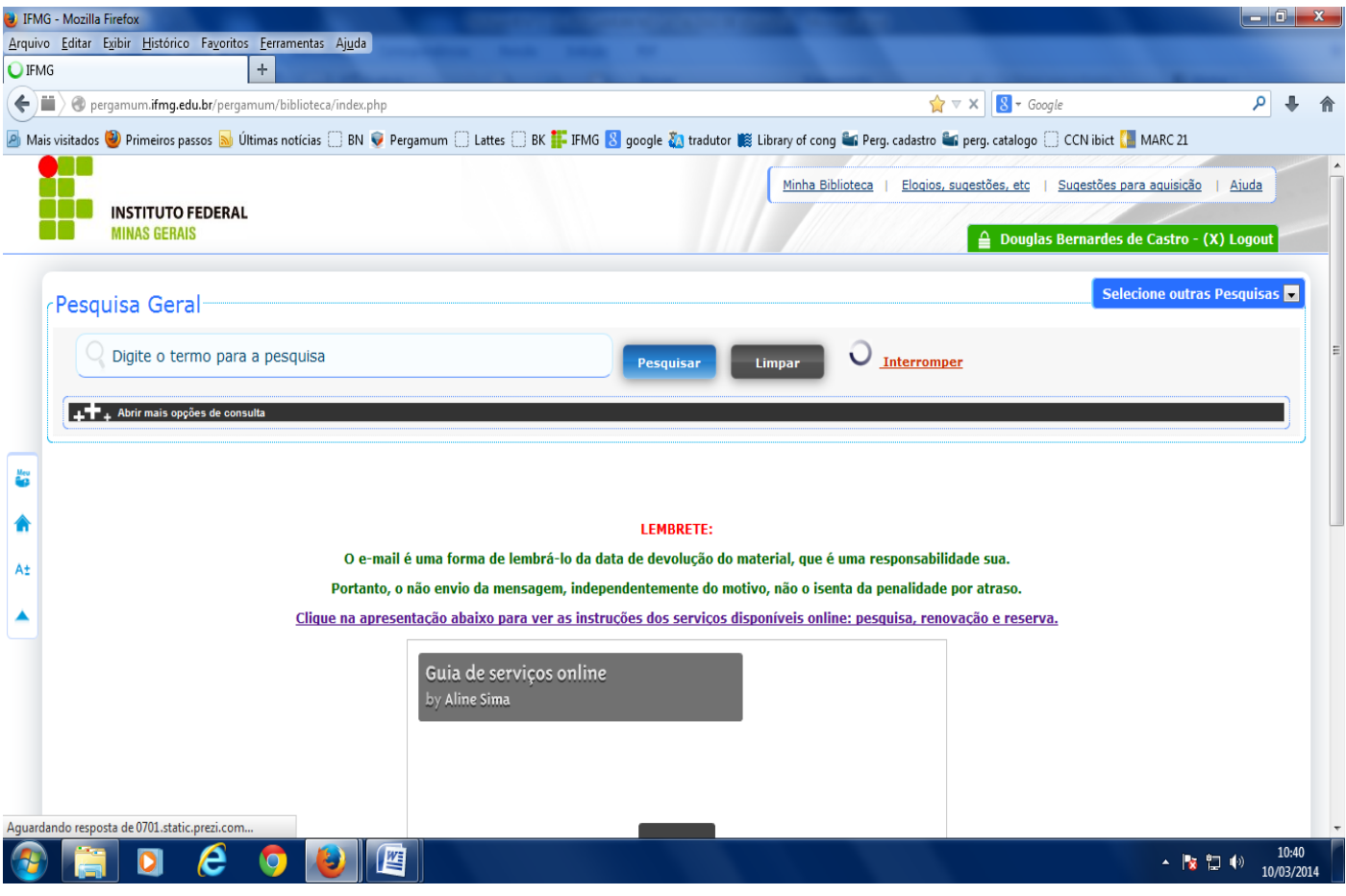

Estando logado no sistema pode-se usar das abas referentes à Minha Biblioteca/ Elogios, sugestões, etc/ Sugestões para aquisição / ajuda.

Minha Biblioteca:

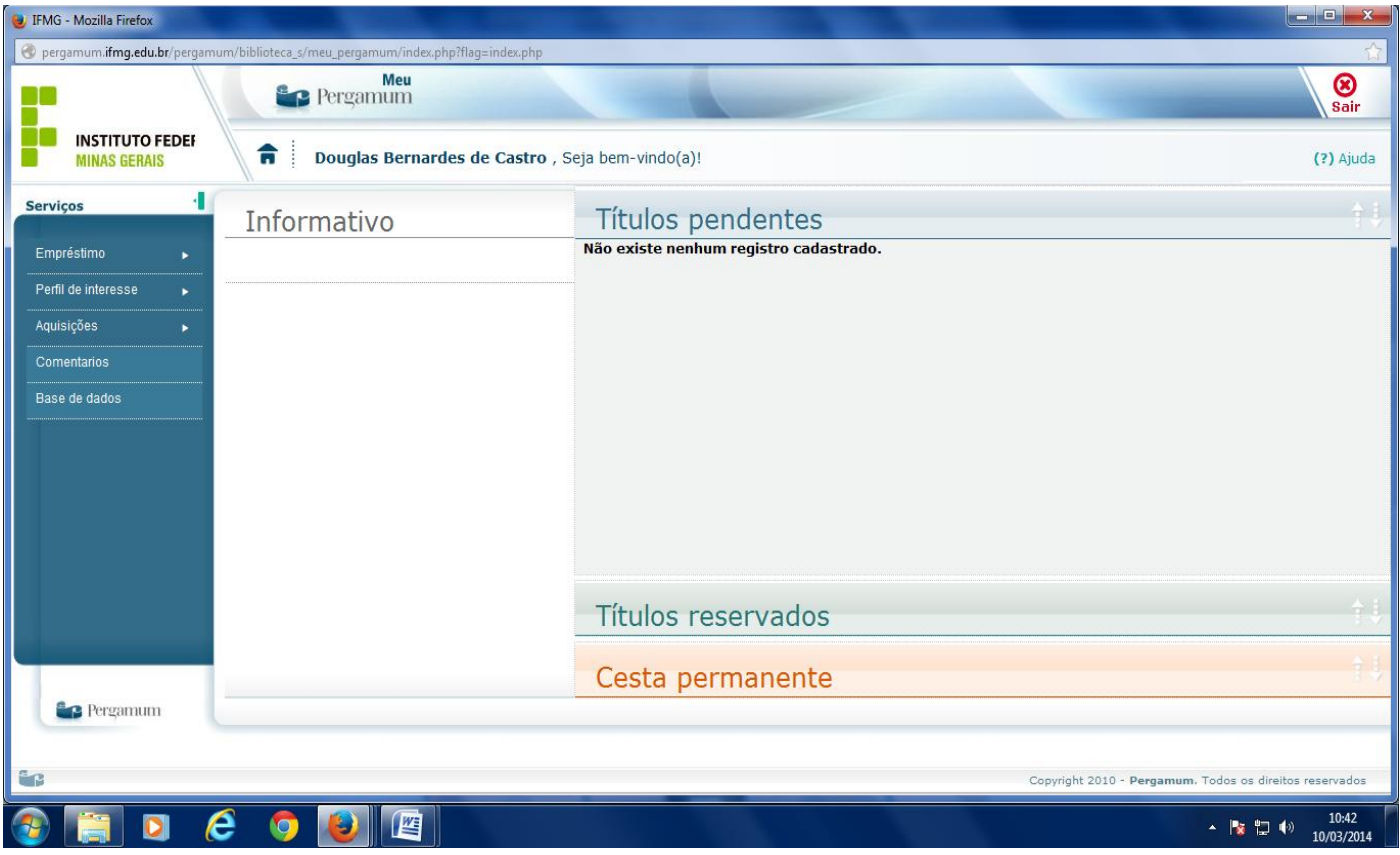

## Elogios e sugestões:

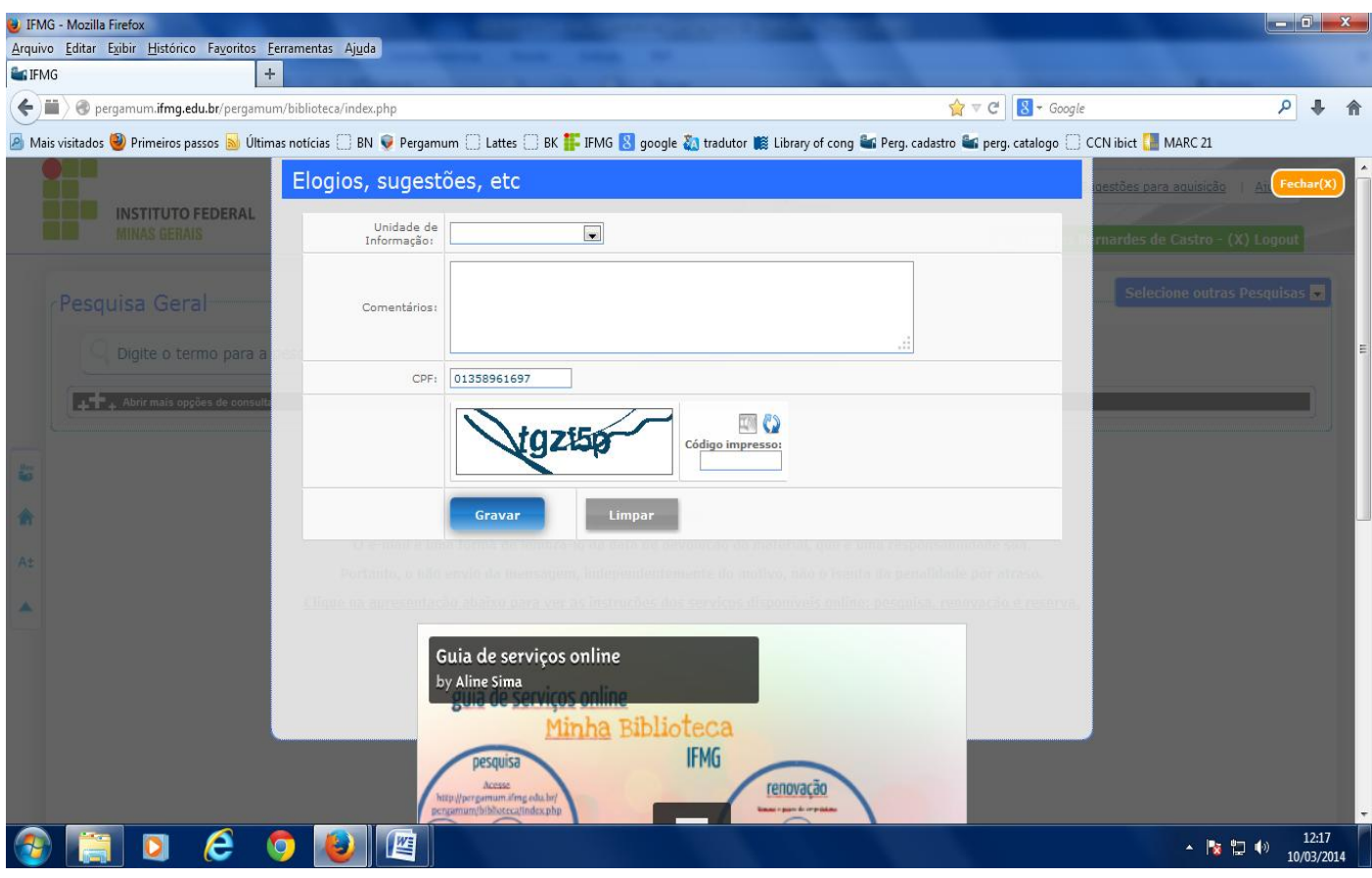

## Sugestões para aquisição:

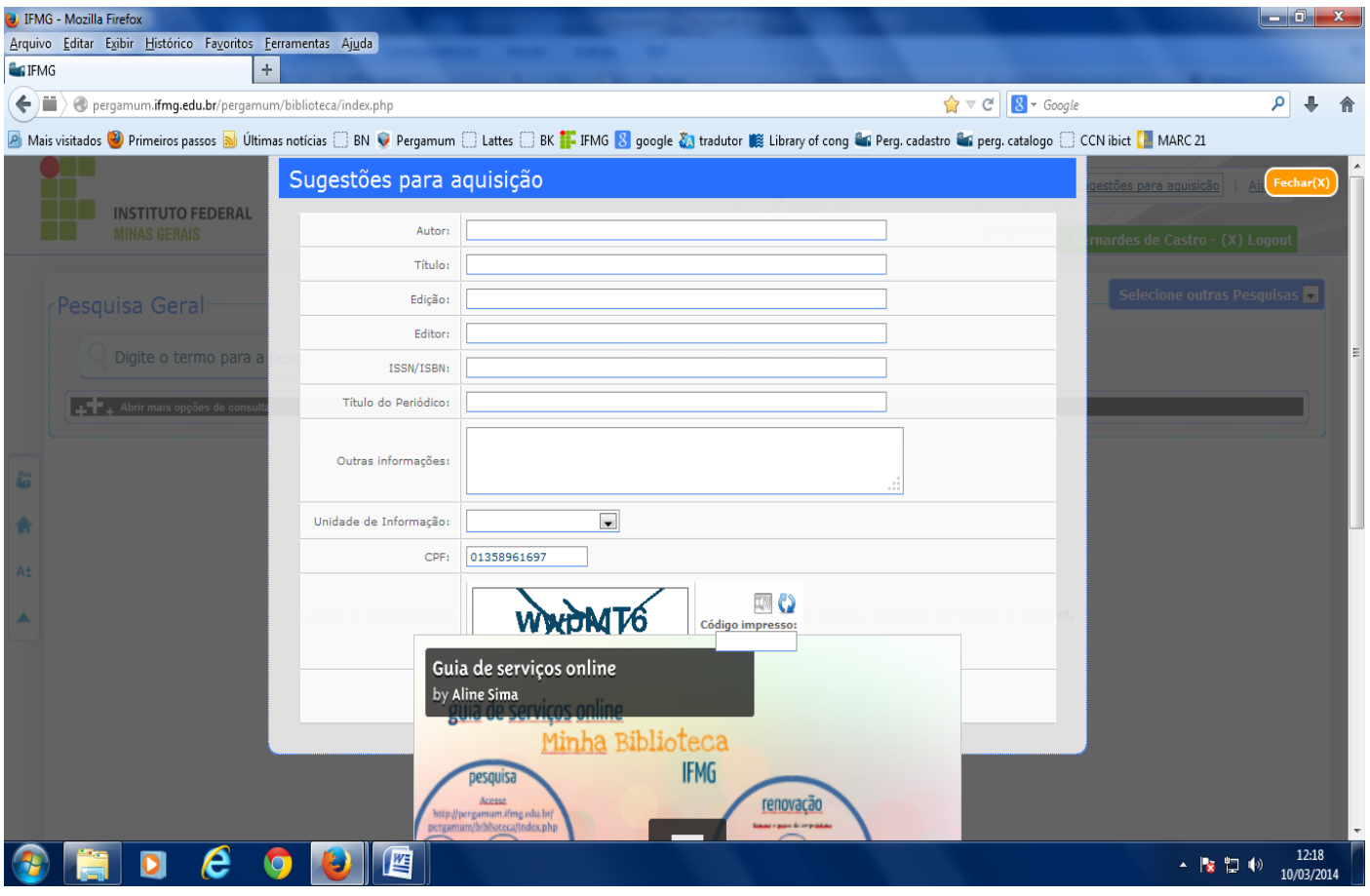